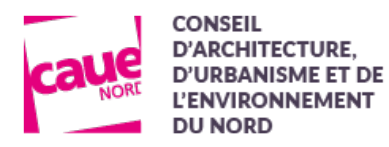

# **Conseil aux particuliers**

# Vous êtes un particulier, un agriculteur, un bailleur, un promoteur, un gîteur,...

Pour bénéficier de nos conseils, vous devez faire une demande en ligne

### **Rendez-vous sur notre site internet :**

#### https://www.caue-nord.com

- Cliquez sur Conseil aux particuliers
- Cliquez sur Nouvelle demande
- Choisissez S'inscrire (Si vous avez déjà un compte, connectez-vous et passez directement à l'étape 4).

## **Etape 1 - Rejoignez notre plateforme participative S-PASS Territoires**

#### **1. Remplissez les champs obligatoires**

- Notez ou enregistrez votre identifiant (pas de caractères spéciaux) et votre mot de passe
- Validez votre demande de création de compte en cliquant sur le bouton "Créer mon compte"

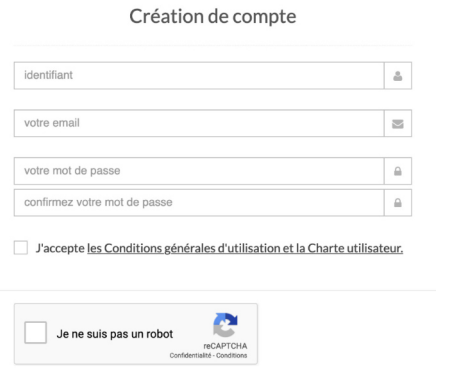

réer mon coi

## **2. Un message s'affiche, vous demandant de confirmer votre inscription**

Confirmez votre inscription

Un e-mail a été envoyé à l'adresse [votre adresse email]. Il contient un lien d'activation sur lequel vous devrez cliquer pour confirmer votre inscription.

## **Etape 2 - Activez votre compte**

- **1. Rendez-vous dans votre boite mail**
- Pour confirmer votre inscription, cliquez sur le lien

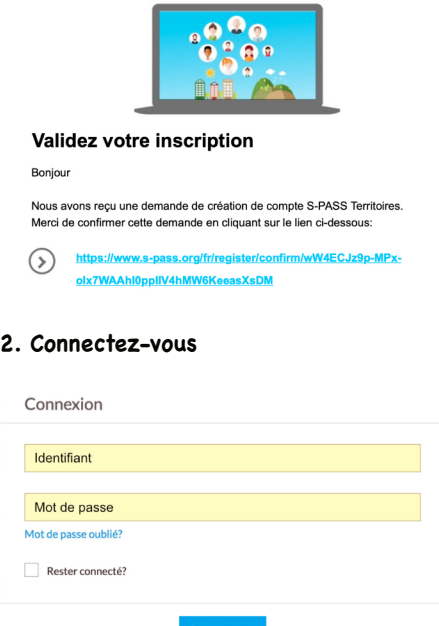

## **Etape 3 - Complétez votre profil**

En fonction de votre profil, choisissez Compte particulier ou Compte professionnel

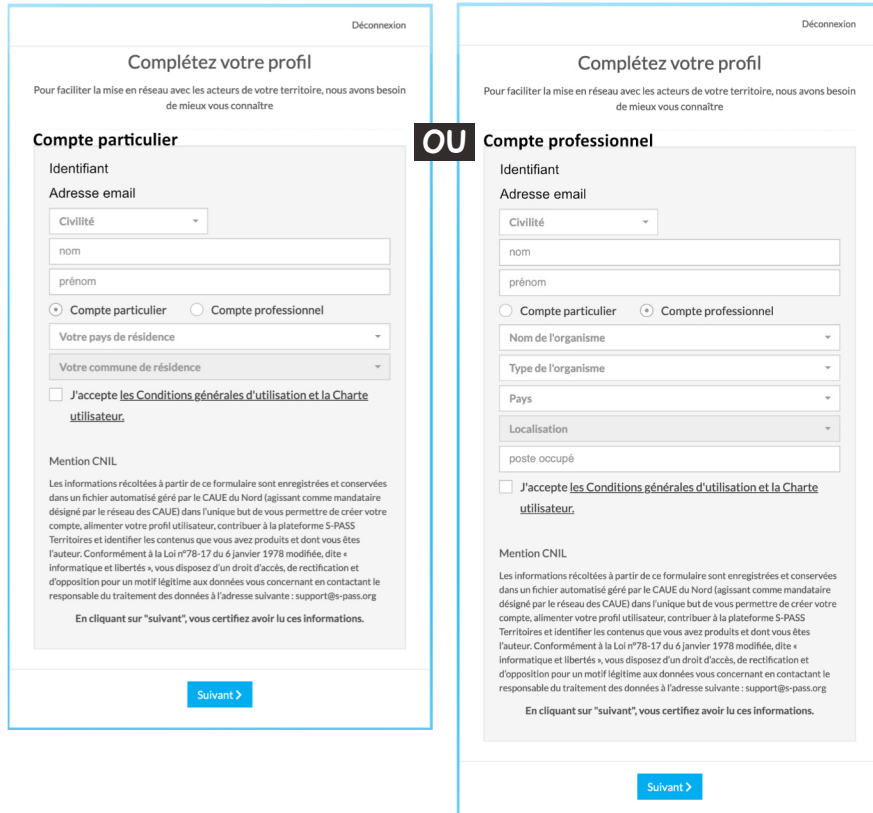

#### **Etape 4 - Faites votre demande en ligne**

- Retournez sur notre site internet, page Conseil aux particuliers
- Cliquez sur Nouvelle demande et parlez-nous de votre projet
- Votre demande sera transmise à un conseiller et traitée dans les plus brefs délais.